# **Weirdest Photoshop Text Effects**

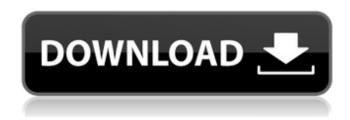

### Effects Photoshop Download Crack+ Serial Number Full Torrent

In this Photoshop Tutorial, we will walk you through a basic and comprehensive Photoshop tutorial that will enable you to edit photos and design a variety of 2D and 3D objects. We will be using Adobe Photoshop CC 2017, so make sure you have that installed and logged in before continuing. 1. Open up Photoshop To make things easier, it is recommended that you start Photoshop via the menu bar and go to Edit (Window) > Images (or press the menu bar CTRL + 1). After starting Photoshop, you will be presented with a window, as shown in the image below: The menu bar will look something similar to this: Use CTRL + 1 to open the Image menu. This is where you will be presented with a list of various image types available. The list looks like this: Select the option for Photoshop. 2. New file To create a new file, press CTRL + 1 and select New from the File menu. Now you will be presented with the following window: In this window you will be greeted with a simple dialog box where you will be able to enter a name for the image. The default name will be "Untitled." Type in a name for the image and click OK. Do not click Save. You will be doing this so soon, so save it in a folder you will be able to find later. 3. Organize layers Before you actually start the Photoshop tutorial, it is recommended that you organize the layers and layers groups to make things a bit easier. To organize layers, please follow these steps: Open the Layers palette on the top of the Photoshop window. Notice that a (layer thumbnail) pointer will be in the top-left corner of the window. Use the up/down arrow (CTRL + ARROW UP / CTRL + ARROW DOWN) to navigate between the layers. Double click on a layer thumbnail to select it. If you made any errors while organizing the layers, a cross will appear over the top of the thumbnail as a visual aid. 3.1. Gaussian Blur Gaussian blur is a form of blur that we can use to make things appear blurred. It is the default and easiest way to blur things out. 1) In the Layers palette, double click on the layer beneath your photo to select it. 2)

### **Effects Photoshop Download For PC**

Finally, some may have heard of Pixlr. It is a photo editing and making app that you can use with or without any web-browser. This is a one-time purchase, which means that once you use it and like it, you can use it forever without additional fees. I personally recommend this app as a casual editor because it has a decent interface. This article will show you how to make your own instagram filters using pixelmator and photoshop in 30 minutes or less. This article is also a step-by-step guide and everyone can follow it just without any hindrances. You will find out how to edit images, make photos seem more vibrant and present a unique theme to your instagram posts. If you're a beginner, I recommend that you start with this. At the very beginning of this, I will show you how to create several Instagram filters using free web-browser tools. You should know how to create photos and edit them. To begin with, create a free Instagram account or sign in with an existing account. Open the website on your phone using the web-browser. Make sure that you are able to add your location. Scroll down to the bottom of the page and

you will see a row of "follow" buttons. Select "follow" and add Instagram as a company. Then click on the Instagram icon. Click on the "on" icon on the top right corner of the Instagram feed screen and pick "three images per post". You have posted your first photo. Click on "Save" on the top right side of the screen. Copy the Instagram link. In a new tab, click on the "Sign up" icon on the top right and sign up with the Instagram credentials and your email address. Then copy the email address and paste it into the web page. Click on the "notification icon" on the top right and click on "yes, I have an app." Now, download Pixelmator. Put the app in your iPhone or iPad memory. On your iPad or iPhone device, click on "apps" then "pixelmator" and you will be directed to the install page. Select "install" and wait for the installation to complete. Then you will see a single icon on the screen 05a79cecff

## Effects Photoshop Download (LifeTime) Activation Code

The Marquee Tool is used to select an area of the image you want to edit. The Brush Tool is also used to paint and draw with. Paint bucket may be used to fill an area with color, or you can set up a gradient in which to fill the area. In CorelDraw Pro 12, a pen tool has been added that uses pressure sensitivity to allow you to create a fine line. Brushes. Most brushes in Photoshop are made up of a number of brush presets. These brush presets include: Effects – Used to mask and remove select areas of your images, also referred to as 'erasing' Pencil – A tool for editing artwork, brush strokes and selecting images Dynamic Transfer – For creating custom brush presets Oil – Used to create freehand texture for your image Creating your own brushes Creating custom brushes can be difficult, but if you want to master this skill, you can start by downloading and installing Photoshop. This will allow you to create a custom brush set. In order to create a custom brush, download the Brush Tool. Close the Brush Tool by clicking on the eye symbol. On the far right of the Brush Tool, there is a button that says Custom Tool. Clicking this button will bring up a window that will allow you to select the brush you want to create. You can select a source image, or select a canvas or blank area in your work area. This will start to define the type of brush you wish to use. Next, select a type of brush you want to use for your brush set. You can select a brush preset for this brush type. Or, you can create your own custom brush preset. Creating your own custom brush To create your own custom brush, click on the drop down menu that contains the presets. Scroll down and you will see a brush category that contains the brush tool that you have chosen in the tool section. When you see your brush tool category, click on a brush type that you want to use. The brush you select will display a small window. Use the sliders to adjust the brush dimensions. To create a smooth edge, adjust the sensitivity of the brush. Increase the pressure to create a line that is harder to work with, and decrease pressure to create a line that is softer to work with. Creating texture brushes To create your own texture brushes, click on the brush drop down menu and select a category that contains a texture brush tool. At this point, you

### What's New In Effects Photoshop Download?

Experimental and Calculated IR and 1H NMR Spectra IR \*v\*(cm^-1^)

### **System Requirements:**

Requires 5.1.0 or later Windows 7, 8 or 10 Mac OS 10.12.6 or later Minimum: 1GB RAM Minimum: 4GB RAM Minimum: Pentium 4 or equivalent Minimum: Dual core processor Minimum: NVIDIA GeForce 8800 or ATI Radeon HD 2600 graphics card Minimum: 8GB hard disk space Minimum: 1024×768 display resolution Minimum: 256MB or more of video RAM Minimum: 320MB

#### Related links:

http://facebook.jkard.com/upload/files/2022/07/aw65qupvNvzemWDSKDcX\_01\_69d8ae523debaa1ed2cb2fc8386ffd10\_file.pdf

 $\frac{https://spacezozion.nyc3.digitaloceanspaces.com/upload/files/2022/07/g3rC6Womcq2DGvtPLfIT\_01\_78b54e360aa59be0a2b2\_5de269fcd546\_file.pdf$ 

https://social.deospace.com/upload/files/2022/07/CbGUEnq33KO1AWmqaZpW\_01\_95dac83516e961132fc3dcc4884726d5\_file.pdf

 $\frac{\text{https://qtolk.com/upload/files/2022/07/D1NUTkZIFBUfHRXyDoGL\_01\_575f780dd9a76928b934366a378ff35a\_file.pdf}{\text{https://avicii.app/upload/files/2022/07/iAUJyxZ5frjLaFuROevg\_01\_cfd170530b851f5f2338f3c661524a72\_file.pdf}{\text{https://followgrown.com/upload/files/2022/07/odQ4kBTBeQfANfzLE7Dp\_01\_3edc9c6712d07787987e65b1b92e1e44\_file.pdf}$ 

https://aboutdance.com.ua/advert/how-to-download-adobe-photoshop-7/

 $\underline{https://frustratedgamers.com/upload/files/2022/07/hQJCayTsQnK7H1WZX51V\_01\_3c3dfa348ce2ba7dc086257061f86ad0\_files.pdf}\\$ 

 $\frac{https://wocfolx.com/upload/files/2022/07/PIYkyxtEgw1y81MkfFuW\_01\_ab6cd95d522264c2743de579a1996579\_file.pdf}{https://patriabookspace.FRA1.digitaloceanspaces.com/upload/files/2022/07/Dq1DYwLxuVL62dzCq9Mo\_01\_ab6cd95d522264c2743de579a1996579\_file.pdf}$ 

 $\underline{https://bbv\text{-}web1.de/wirfuerboh\_brett/advert/adobe-photoshop-7-0-me/}$ 

https://www.lavozmagazine.com/advert/adobe-photoshop-cc-2017-2/

https://secondhandbikes.co.uk/advert/free-download-of-photoshop-cs5/

https://www.suvcars.com/advert/alternative-photo-photoshop-actions-photoshop-grouch-2/

https://lear.orangeslash.com/advert/download-free-adobe-photoshop-7-0-full-version-cracked/

 $\frac{\text{https://himoin.com/upload/files/2022/07/RnT8tk2bPQCaTz11zS7U}}{\text{https://obeenetworkdev.s3.amazonaws.com/upload/files/2022/07/kf8Ms5cP4FYt1bVv4xjY}} \underbrace{\text{01 f0b7ee06357311df9523b92b6}}{\text{f0b7ee06357311df9523b92b6}} \underbrace{\text{01 f0b7ee06357311df9523b92b6}}{\text{01 f0b7ee06357311df9523b92b6}} \underbrace{\text{01 f0b7ee06357311df9523b92b6}}{\text{01 f0b7ee06357311df9523b92b6}} \underbrace{\text{01 f0b7ee06357311df9523b92b6}}{\text{01 f0b7ee06357311df9523b92b6}} \underbrace{\text{01 f0b7ee06357311df9523b92b6}}{\text{01 f0b7ee06357311df9523b92b6}} \underbrace{\text{01 f0b7ee06357311df9523b92b6}}{\text{01 f0b7ee06357311df9523b92b6}} \underbrace{\text{01 f0b7ee06357311df9523b92b6}}{\text{01 f0b7ee06357311df9523b92b6}} \underbrace{\text{01 f0b7ee06357311df9523b92b6}}{\text{01 f0b7ee06357311df9523b92b6}} \underbrace{\text{01 f0b7ee06357311df9523b92b6}}{\text{01 f0b7ee06357311df9523b92b6}} \underbrace{\text{01 f0b7ee06357311df9523b92b6}}{\text{01 f0b7ee06357311df9523b92b6}} \underbrace{\text{01 f0b7ee06357311df9523b92b6}}{\text{01 f0b7ee06357311df9523b92b6}} \underbrace{\text{01 f0b7ee06357311df9523b92b6}}{\text{01 f0b7ee06357311df9523b92b6}} \underbrace{\text{01 f0b7ee06357311df9523b92b6}}{\text{01 f0b7ee06357311df9523b92b6}} \underbrace{\text{01 f0b7ee06357311df9523b92b6}}{\text{01 f0b7ee06357311df9523b92b6}}$ 

https://livefitstore.in/advert/how-to-install-photoshop-on-ubuntu/

https://en-media.tv/advert/download-install-photoshop-cc-from-windows/

 $\underline{https://www.spanko.net/upload/files/2022/07/P5huscZ1YYgXrYgCeTrB\_01\_84ff17690262106fade8adce0d6a971e\_file.pdf}$